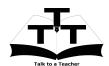

## Installation Sheet for Drupal Spoken Tutorial Team IIT Bombay

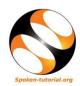

## 1 The procedure to install Drupal on Ubuntu Linux and Windows OS

- 1. To follow the installation procedure, you need to be connected to the internet.
- 2. Locate the tutorial Installation of Drupal
- 3. This tutorial explains how to install **Drupal 8** on **Windows OS** and **Ubuntu Linux OS** using **Bitnami Drupal Stack**
- 4. At 0.57 the tutorial mentions the basic hardware requirements. Make sure you have the right configuration machine.
- 5. At 1.15 the tutorial mentions what are the compatible operating systems for the **Bitnami Drupal Stack**.
- 6. At 1.47 the tutorial explains how to download the **Bitnami Drupal Stack** from **Bitnami** website.
- 7. At 3.20 the tutorial demonstrates how to install **Drupal 8** on **Windows OS** and **Ubuntu Linux OS**
- 8. At 6.57 the tutorial explains how to open **Drupal 8**, if it is already installed in your Ubuntu Linux system.
- 9. At 7.27 the tutorial explains how to open Drupal 8, if it is already installed in your Windows system
- 10. If you are able to open **Drupal 8** on your machine, then this means that **Drupal** is successfully installed.
- 11. To practise using the **side-by-side method**, adjust the size of the web browser containing the video to the left half of your screen. On the right half open and fit the web browser containing Drupal web page.